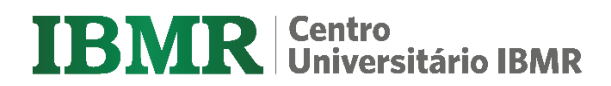

**AUTORIA DO TRABALHO**

# **TÍTULO DO TRABALHO: SUBTÍTULO DO TRABALHO**

Rio de Janeiro Ano (da defesa do trabalho)

## **AUTORIA DO TRABALHO**

# **TÍTULO: SUBTÍTULO**

Trabalho de Conclusão de Curso apresentado ao Curso de Xxxxxxxx do Centro Universitário IBMR requisito parcial à obtenção do título de xxxxxxxxxxxxxxxxxxxxxxxxxxxxxxxxxx.

Orientador: Prof. Nome do Professor, Dr./Ms./Bel./Lic.

Rio de Janeiro Ano (da defesa do trabalho)

### **AUTORIA DO TRABALHO**

# **TÍTULO: SUBTÍTULO**

Este Trabalho de Conclusão de Curso foi julgado adequado à obtenção do título de Xxxxxxxxxxxxxxxxxxxxxxxxx e aprovado em sua forma final pelo Curso de Xxxxxxxxxxxxxxxxxxxxxxx do Centro Universitário IBMR.

Cidade, (dia) de (mês) de (ano da defesa).

Professor e orientador Nome do Professor, Dr./Ms./Bel./Lic. Centro Universitário IBMR

\_\_\_\_\_\_\_\_\_\_\_\_\_\_\_\_\_\_\_\_\_\_\_\_\_\_\_\_\_\_\_\_\_\_\_\_\_\_\_\_\_\_\_\_\_\_\_\_\_\_\_\_\_\_

Prof. Nome do Professor, Dr./Ms./Bel./Lic Universidade...

\_\_\_\_\_\_\_\_\_\_\_\_\_\_\_\_\_\_\_\_\_\_\_\_\_\_\_\_\_\_\_\_\_\_\_\_\_\_\_\_\_\_\_\_\_\_\_\_\_\_\_\_\_\_

Prof. Nome do Professor, Dr./Ms./Bel./Lic Universidade...

\_\_\_\_\_\_\_\_\_\_\_\_\_\_\_\_\_\_\_\_\_\_\_\_\_\_\_\_\_\_\_\_\_\_\_\_\_\_\_\_\_\_\_\_\_\_\_\_\_\_\_\_\_\_

Texto das dedicatórias. Texto das dedicatórias. Texto das dedicatórias. Texto das dedicatórias. Texto das dedicatórias. Texto das dedicatórias. Texto das dedicatórias. Texto das dedicatórias. Texto das dedicatórias.

### **AGRADECIMENTOS**

Texto de agradecimentos. Texto de agradecimentos. Texto de agradecimentos. Texto de agradecimentos. Texto de agradecimentos. Texto de agradecimentos.

Texto de agradecimentos. Texto de agradecimentos. Texto de agradecimentos. Texto de agradecimentos. Texto de agradecimentos. Texto de agradecimentos.

Texto de agradecimentos. Texto de agradecimentos. Texto de agradecimentos. Texto de agradecimentos. Texto de agradecimentos. Texto de agradecimentos.

"Texto da epígrafe. Texto da epígrafe. Texto da epígrafe. Texto da epígrafe. Texto da epígrafe. Texto da epígrafe. Texto da epígrafe. Texto da epígrafe" (AUTOR, ano).

#### **RESUMO**

O resumo consiste em uma síntese do trabalho que deve informar ao leitor sobre o tema de estudo, objetivo (s), método utilizado, resultado (s) e conclusão. Para os trabalhos acadêmicos, tais como, trabalho de conclusão de curso (TCC), relatório de estágio, monografia, dissertação, tese e relatório técnico e/ou científico, o resumo deve conter de 150 a 500 palavras. E ainda deve ser apresentado graficamente em um único parágrafo sem recuo, com espacejamento entre linhas de 1,5 cm e alinhamento justificado. Logo após o resumo, devem constar as palavraschave, identificadas, preferencialmente, em vocabulário controlado, iniciadas por letra maiúscula, sucedidas por ponto e precedidas da expressão Palavras-chave, seguida de dois pontos. Em especial para a área da saúde, recomenda-se o uso de descritores encontrados na Biblioteca Virtual da Saúde ou na base de dados Medline. Para mais informações sobre elaboração do resumo do seu trabalho acadêmico você deve consultar o Manual Trabalho Acadêmico Ânima e/ou NBR 6028 da ABNT.

Palavras-chave: Palavra 1. Palavra 2. Palavra 3.

#### **ABSTRACT**

Texto do abstract Texto do abstract Texto do abstract. Texto do abstract Texto do abstract Texto do abstract Texto do abstract Texto do abstract. Texto do abstract Texto do abstract Texto do abstract Texto do abstract Texto do abstract. Texto do abstract Texto do abstract Texto Texto do abstract Texto do abstract Texto do abstract. Texto do abstract Texto do abstract do Texto do abstract Texto do abstract Texto do abstract. Texto do abstract Texto do abstract Texto do abstract Texto do abstract Texto do abstract. Texto do abstract. Texto do abstract. Texto do abstract.

Keywords: Word 1. Word 2. Word 3.

### **LISTA DE FIGURAS**

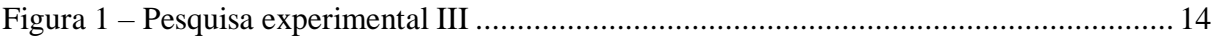

# **LISTA DE GRÁFICOS**

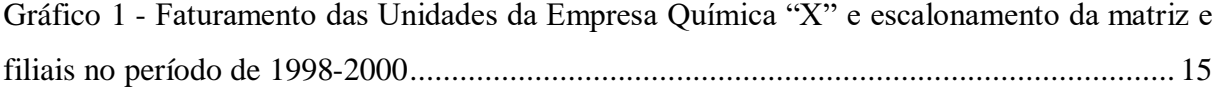

### **LISTA DE TABELAS**

Tabela 1 – [Frequências observadas das opiniões dos moradores da cidade "X"](#page-15-0) sobre a [legalização do aborto, em função do sexo dos informantes amostrados](#page-15-0) ................................ 15

# **SUMÁRIO**

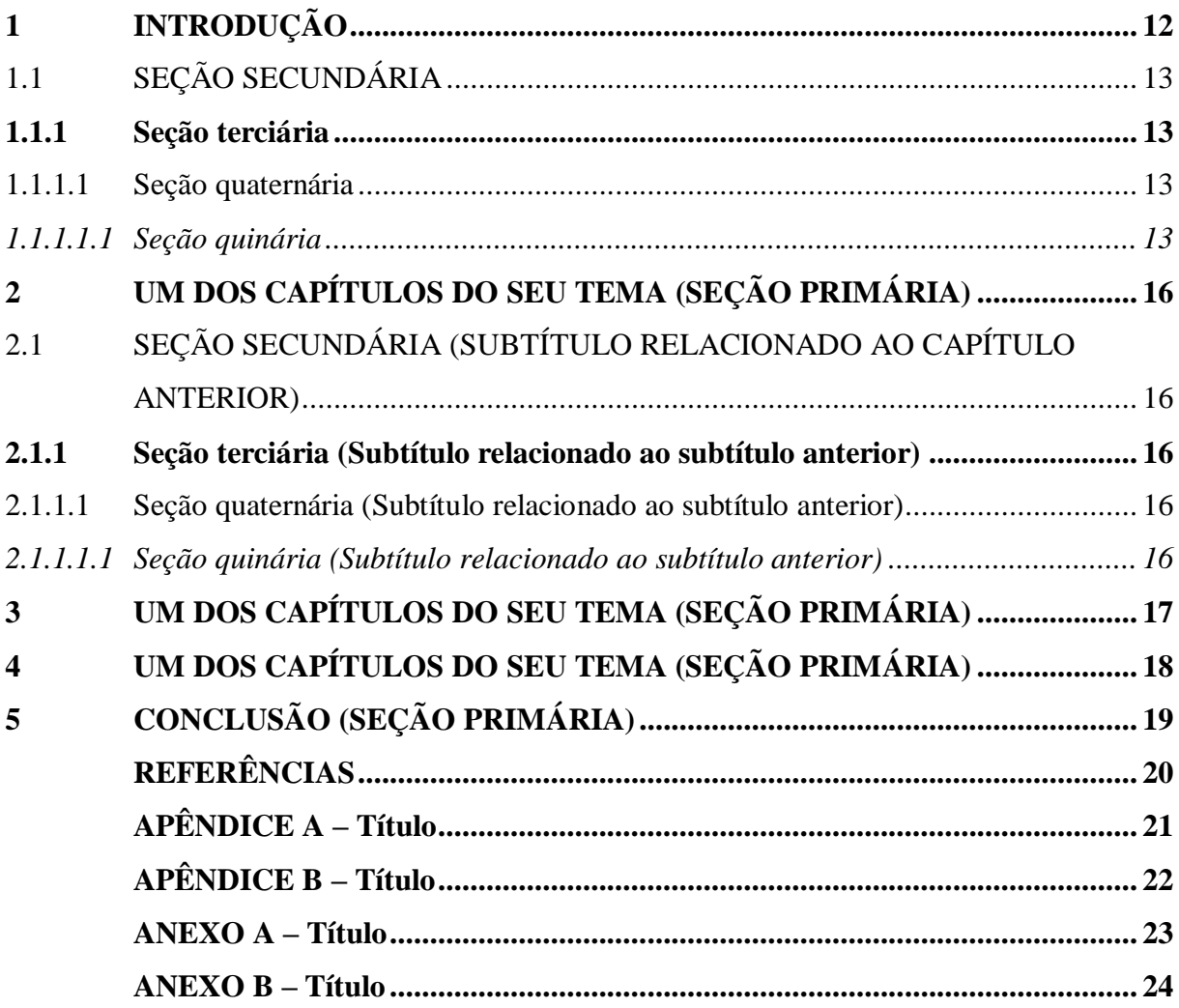

### <span id="page-12-0"></span>**1 INTRODUÇÃO**

Esta seção representa um capítulo principal inicial do seu TCC e por isso ele tem o nível de seção primária. Toda vez que você utilizar o nível de seção primária, ele deve sempre iniciar em nova página. Lembre-se que é na seção INTRODUÇÂO que a paginação aparece na margem superior direita, mas a contagem de páginas é feita a partir da página folha de rosto, ou seja, não conte a capa. O Modelo apresentado é um arquivo pré-definido e diagramado conforme a ABNT e o Manual de Trabalhos Acadêmicos Ânima para o aluno editar conforme sua necessidade.

Segue algumas orientações para manter a configuração da formatação deste modelo:

- a) usar backspace no lugar do delete;
- b) títulos e subtítulos: digitar em cima do formatado;

c) inclusão de novos títulos: Ctrl + c / Ctrl + v (copiar e colar) de um item similar do modelo;

d) atualizar sumário: clique em cima do sumário com o botão direito do mouse/escolha atualizar campo/índice inteiro. Lembre-se que o sumário está configurado com o espaço entre o número e o título baseado no maior nível de seção que um TCC pode chegar, segundo a ABNT pode ser até a Seção Quinária (*1.1.1.1.1 Seção quinária*) que terá tabulação com alinhamento esquerdo de 1,75 cm. Observe no sumário o alinhamento do título **INTRODUÇÃO** e os demais para o título da *Seção quinária*, o texto dos títulos deve ter o mesmo alinhamento. Isso serve também para as seções sem numeração (**RERERÊNCIAS**, **APÊNDICES** e outros elementos pós-textuais). Caso seu TCC não chegue a este nível de seção, você deve ajustar a tabulação de espaço entre o número e o título de cada seção do sumário, baseando-se no maior nível de seção que seu TCC apresentar. Este ajuste pode ser feito manualmente, utilizando a régua localizada na parte superior do documento. Se preferir, você pode modificar a tabulação no próprio estilo de cada sumário. Para isso, localize a caixa de Estilos no menu superior do Word, clique no ícone semelhante a uma

seta que abrirá a janela coma lista de Estilos, em seguida, localize os estilos de Sumário. A partir desse ponto você deve modificar a Tabulação (alinhamento à esquerda) de todas as seções de acordo com o último nível de seção do seu trabalho. Para saber mais consulte a biblioteca de sua unidade.

#### <span id="page-13-0"></span>1.1 SEÇÃO SECUNDÁRIA

Esta seção representa os subtítulos que tenham relação com a seção primária, eles apresentam níveis até a seção quinária, todos eles devem ser apresentados em texto corrido, ou seja, não devem iniciar em nova página, apenas quando o texto não couber mais na página anterior.

#### <span id="page-13-1"></span>**1.1.1 Seção terciária**

Esta seção representa os subtítulos que tenham relação com a seção secundária, eles apresentam níveis até a seção quinária, todos eles devem ser apresentados em texto corrido, ou seja, não devem iniciar em nova página, apenas quando o texto não couber mais na página anterior.

#### <span id="page-13-2"></span>1.1.1.1 Seção quaternária

Esta seção representa os subtítulos que tenham relação com a seção terciária, eles apresentam níveis até a seção quinária, todos eles devem ser apresentados em texto corrido, ou seja, não devem iniciar em nova página, apenas quando o texto não couber mais na página anterior.

#### <span id="page-13-3"></span>*1.1.1.1.1 Seção quinária*

Esta seção representa os subtítulos que tenham relação com a seção quaternária, você pode subdividir cada capítulo somente até esta seção quinária. Exceto a seção primária, todas as outras devem ser apresentadas em texto corrido, ou seja, não devem iniciar em nova página, apenas quando o texto não couber mais na página anterior.

Veja, a seguir, um exemplo com citação longa. Pule uma linha de texto antes e depois da citação (espaçamento de 1,5cm entre o texto e a citação).

Conforme Rauen (2006, p. 29):

A generalização naturalística ocorre quando atores externos atribuem coerência entre os resultados obtidos pelo pesquisador e as suas realidades particulares. Portanto, a generalização ocorre de caso particular para outro caso particular e, dessa forma, *ad infinitum*, para todos os casos assemelhados.

Veja, a seguir, um texto com alíneas.

O quadro de colaboradores pode ser organizado a partir de cinco critérios, a saber:

- a) idade;
- b) sexo;
- c) escolaridade;
- d) religião;
- e) estado civil.

Veja, a seguir, exemplos com ilustrações, o primeiro exemplo com Figura. Observe também exemplo de nota de rodapé<sup>1</sup>.

<span id="page-14-0"></span>Figura 1 – Pesquisa experimental III

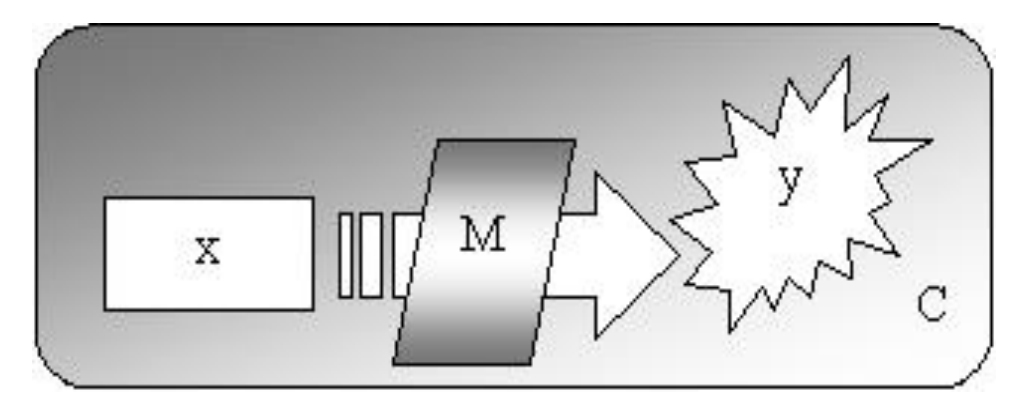

Fonte: Rauen (2006, p. 127).

 $\overline{a}$ 

<span id="page-14-1"></span>Veja, a seguir, um exemplo com gráfico.

<sup>1</sup> O título da ilustração é alinhado à esquerda e foi digitado em estilo: "Legenda". Você tem acesso a esse estilo clicando em "Inserir Legenda", do submenu "Legendas" do menu "Referências". No rótulo, escolha a opção que trata sua Ilustração: quadro, figura, fotografia, etc. Isso é fundamental para o Word fazer automaticamente a lista de ilustrações nas páginas pré-textuais.

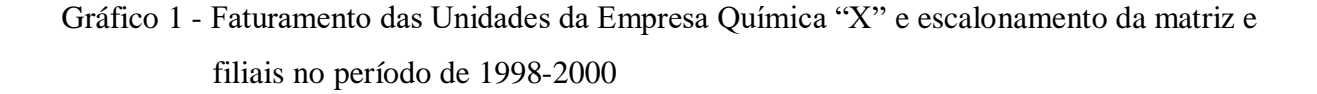

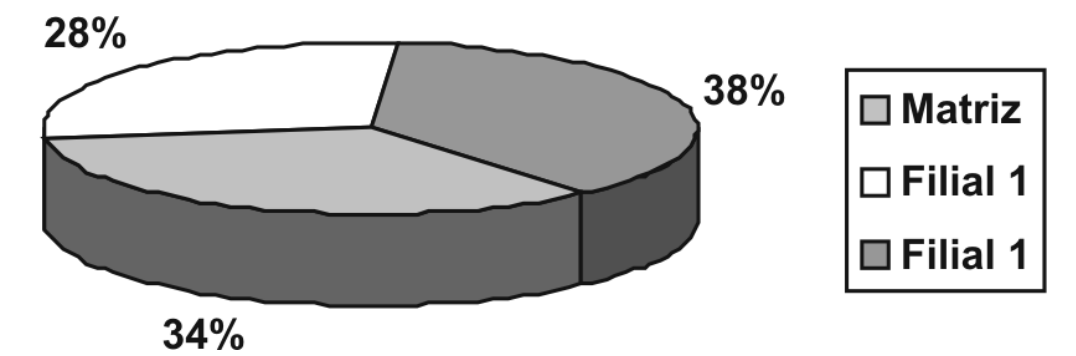

Fonte: Adaptado de Rauen (2006, p. 108).

Veja, a seguir, um exemplo com tabela.

<span id="page-15-0"></span>Tabela 1 – Frequências observadas das opiniões dos moradores da cidade "X" sobre a legalização do aborto, em função do sexo dos informantes amostrados

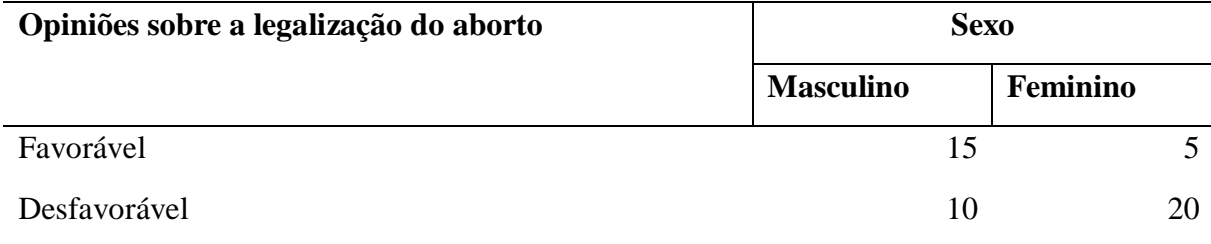

Fonte: Rauen (2006, p. 155).

Veja, a seguir, um exemplo com fórmula.

O valor do qui-quadrado é calculado conforme a fórmula (1):

$$
\chi^2 = \sum \frac{(fo - fe)^2}{fe} \tag{1}
$$

Para achar o termo geral de uma Progressão Geométrica (PG) usa-se a fórmula (2):

$$
a_n = a_1 \cdot q^{n-1} \tag{2}
$$

### <span id="page-16-0"></span>**2 UM DOS CAPÍTULOS DO SEU TEMA (SEÇÃO PRIMÁRIA)**

Esta seção representa um capítulo principal do seu tema e por isso ele tem o nível de seção primária. Quando isso ocorrer a seção primária deve sempre iniciar em nova página.

## <span id="page-16-1"></span>2.1 SEÇÃO SECUNDÁRIA (SUBTÍTULO RELACIONADO AO CAPÍTULO ANTERIOR)

Esta seção representa os subtítulos que tenham relação com a seção primária, eles apresentam níveis até a seção quinária. Exceto a seção primária, todas as outras devem ser apresentadas em texto corrido, ou seja, não devem iniciar em nova página, apenas quando o texto não couber mais na página anterior.

#### <span id="page-16-2"></span>**2.1.1 Seção terciária (Subtítulo relacionado ao subtítulo anterior)**

Esta seção representa os subtítulos que tenham relação com a seção secundária, eles apresentam níveis até a seção quinária. Exceto a seção primária, todas as outras devem ser apresentadas em texto corrido, ou seja, não devem iniciar em nova página, apenas quando o texto não couber mais na página anterior.

#### <span id="page-16-3"></span>2.1.1.1 Seção quaternária (Subtítulo relacionado ao subtítulo anterior)

Esta seção representa os subtítulos que tenham relação com a seção terciária, eles apresentam níveis até a seção quinária. Exceto a seção primária, todas as outras devem ser apresentadas em texto corrido, ou seja, não devem iniciar em nova página, apenas quando o texto não couber mais na página anterior.

#### <span id="page-16-4"></span>*2.1.1.1.1 Seção quinária (Subtítulo relacionado ao subtítulo anterior)*

Esta seção representa os subtítulos que tenham relação com a seção quaternária, você pode subdividir cada capítulo somente até esta seção quinária. Exceto a seção primária, todas as outras devem ser apresentadas em texto corrido, ou seja, não devem iniciar em nova página, apenas quando o texto não couber mais na página anterior.

# <span id="page-17-0"></span>**3 UM DOS CAPÍTULOS DO SEU TEMA (SEÇÃO PRIMÁRIA)**

Esta seção representa um capítulo principal do seu tema e por isso ele tem o nível de seção primária. Quando isso ocorrer a seção primária deve sempre iniciar em nova página.

# <span id="page-18-0"></span>**4 UM DOS CAPÍTULOS DO SEU TEMA (SEÇÃO PRIMÁRIA)**

Esta seção representa um capítulo principal do seu tema e por isso ele tem o nível de seção primária. Quando isso ocorrer a seção primária deve sempre iniciar em nova página.

## <span id="page-19-0"></span>**5 CONCLUSÃO (SEÇÃO PRIMÁRIA)**

Último capítulo dos elementos textuais. Nesta seção você fará as considerações finais relacionada ao tema estudado em seu TCC. Mais informações consulte seu orientador. Após esta seção virão os elementos pós-textuais que se dividem em:

- a) elemento obrigatório: Referências lista de referências em ordem alfabética (quando usar citações no sistema autor/data), alinhadas à esquerda com espaçamento entre linhas simples;
- b) elementos opcionais: Glossário, Apêndices, Anexos e Índices para saber mais consulte o Manual Trabalhos Acadêmicos Ânima, disponível no site da biblioteca: <https://www.ibmr.br/biblioteca/>

## **REFERÊNCIAS**

<span id="page-20-0"></span>ALCÂNTARA, Eurípedes. A redoma do atraso. **Veja***,* São Paulo, v. 24, n. 25, p. 42-43, jun. 1991.

### KARDEC, Alan. **O evangelho segundo o espiritismo**. Disponível em:

http://www.netpage.estaminas.com.br/sosdepre/codificação.htm. Acesso em: 11 nov. 1998.

### IPEA**. Ipea divulga nova edição do Boletim Mercado de Trabalho.** Brasília, 2016. Disponível em:

http://www.ipea.gov.br/portal/index.php?option=com\_content&view=article&id=27678&cati  $d=10$ &Itemid=9. Acesso em: 4 fev. 2019.

MACAMBYRA, Marina. No escuro da biblioteca, brilha luz. *In*: NASCIMENTO, Andrea *et al.* **Bibliotecários sem fronteiras.** [S. l.], 02 fev. 2019. Disponível em: https://bsf.org.br/2019/02/02/luz-livros-paulo-freire/. Acesso em: 4 fev. 2019.

MARCONI, Marina de Andrade. Cultura e sociedade. *In*: LAKATOS, Eva Maria. **Sociologia***.*  6. ed. São Paulo: Atlas, 1991.

MEDEIROS, João Bosco. **Alucinação e magia na arte**: o ultimatum futurista de Almada Negreiros. 1991. 100 f. Monografia (Departamento de Letras) - Faculdade de Filosofia, Letras e Ciências Humanas, USP, São Paulo, 1991.

RAUEN, Fábio José. **Influência do sublinhado na produção de resumos informativos**. 1996. 200f. Tese (Doutorado em Letras/Linguística) - Curso de Pós-graduação em Letras/Linguística, Universidade Federal de Santa Catarina, Florianópolis, 1996.

RAUEN, Fábio José. **Roteiros de pesquisa**. Rio do Sul: Nova Era, 2006.

SILVA, Élia *et al*. **Trabalhos acadêmicos na Unisul**: apresentação gráfica. Palhoça: UnisulVirtual; Ed. Unisul, 2019.

# $APÊNDICE A-Título$

<span id="page-21-0"></span>Texto. Texto. Texto. Texto. Texto. Texto. Ou Imagem.

# $APÊNDICE B - Título$

<span id="page-22-0"></span>Texto. Texto. Texto. Texto. Texto. Texto. Ou Imagem.

## $ANEXO A - T$ ítulo

<span id="page-23-0"></span>Texto. Texto. Texto. Texto. Texto. Texto. Ou Imagem.

### $ANEXO B - T$ ítulo

<span id="page-24-0"></span>Texto. Texto. Texto. Texto. Texto. Texto. Ou Imagem